【Windows10 をご利用のお客さまへ】

Windows10 Anniversary アップデートにともなう注意事項について

Microsoft 社より、Windows10 について平成 28 年 8 月 2 日に、Anniversary アップデートがリリースさ れています。

Anniversary アップデート実施後、個人インターネットバンキングの操作について、以下の事象が確認 されています。

つきましては、以下の内容をご確認のうえ、操作するようお願いいたします。

■ 操作中に表示されるダイアログについて

 同一画面で、短い間隔で複数回ダイアログを表示させた場合、2 回目以降のダイアログに「このペー ジにこれ以上メッセージの作成を許可しない」旨のチェックボックスが表示されます。

 このチェックボックスにチェックを入れて、「OK」、「キャンセル」、「×」ボタンを押下した場合、 以降の画面遷移ができなくなります。

※ チェックボックスにチェックを入れて、「OK」、「キャンセル」、「×」ボタンを押下した場合は、 ブラウザを閉じて、再度ログオンしてください。

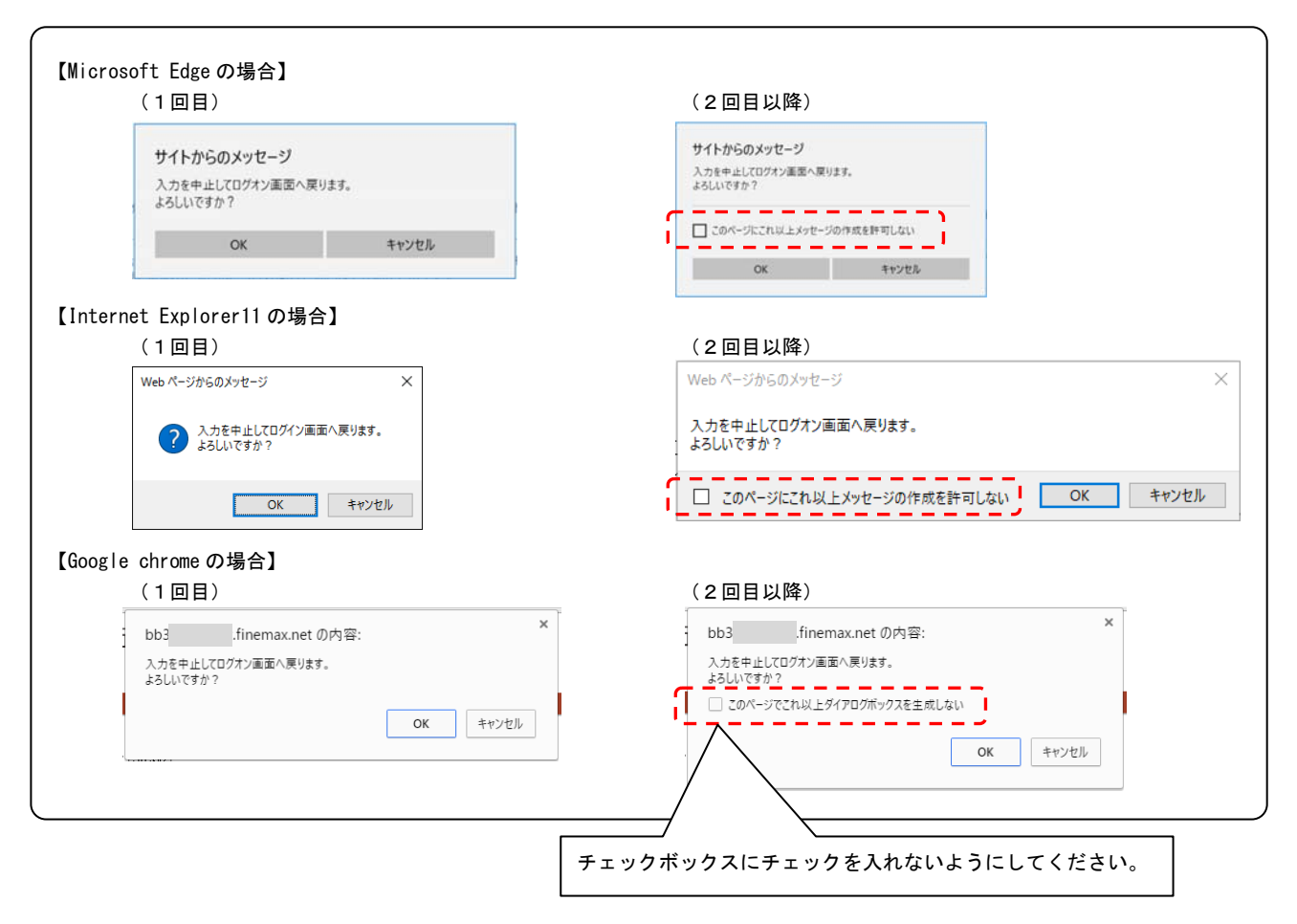